# **Isoplot**

*Release 1.3.1*

**Loïc LE GREGAM**

**Dec 07, 2021**

# **USAGE**

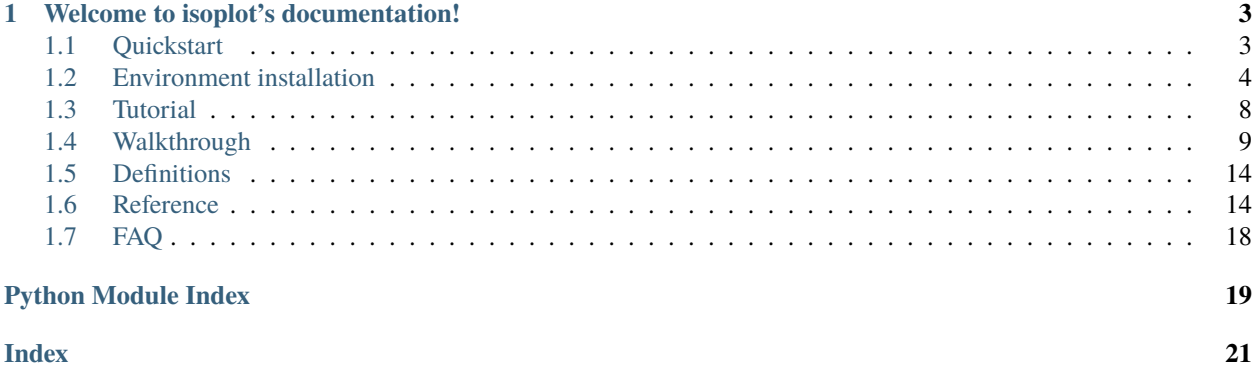

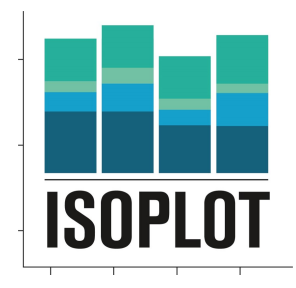

**CHAPTER**

**ONE**

# **WELCOME TO ISOPLOT'S DOCUMENTATION!**

<span id="page-6-0"></span>**Isoplot is a software for the visualisation of MS data from C13 labelling experiments.** It takes as input corrected MS data from [IsoCor](https://isocor.readthedocs.io/en/latest/) in csv or tsv format. Isoplot outputs static and interactive plots that are then used for quality assessment, biological interpretation, project reports, published papers and so forth.

It is one of the routine tools used on the [MetaToul platform.](https://www6.toulouse.inrae.fr/metatoul)

The code is open-source, and available on [GitHub](https://github.com/llegregam/Isoplot) under a GPLv3 license .

#### **Key Features**

- **Creation of static and interactive plots** (barplot, heatmap, clustermap, etc. . . )
- **Command-line interface**
- **Jupyter Notebook graphical interface** using ipywidgets
- **Open-source, free and easy to install** everywhere where Python 3 is available
- **Biologist-friendly**

The documentation relative to Isoplot's installation and usage can be found on [ReadTheDocs.](https://isoplot.readthedocs.io/)

# <span id="page-6-1"></span>**1.1 Quickstart**

### **1.1.1 Installation**

Isoplot requires Python 3.7 or higher. If you do not have a Python environment configured on your computer, we recommend that you follow the instructions from [Anaconda.](https://www.anaconda.com/products/individual) Then, open a terminal (e.g. run Anaconda Prompt if you have Anaconda installed) and type :

#### pip install isoplot

If you have an old version of the software installed, you can update to the latest using the following command:

pip install -U isoplot

You are now ready to start Isoplot.

There are two ways to use isoplot : through the dedicated jupyter notebook (recommended) or through the command line.

# <span id="page-7-0"></span>**1.2 Environment installation**

One of the advantages of the Anaconda Suite is that it gives access to a user-friendly GUI for the creation and maintenance of python environments. Python environments give the user a way to separate different installations of tools so that different package dependencies do not overlap with each other. This is especially useful if packages share the same dependencies but in different versions. The Anaconda Suite provides a quick and intuitive way of separating these installations.

### **1.2.1 How to create an environment in Anaconda**

O Anacon<br>File Help ANACONDA.NAVIGATOR A Home Applications on base (root)  $\boxed{\downarrow}$  Channels Pefrech ۰ ¢ ۰ ۰ ۰ ۰ lab upyte  $\oslash$ **M** Learning CMD.exe Prompt  $\mathbf{L}$  Communit  $L<sub>1</sub>$ Eaunch Launch Lounch Launch ۰ ۰ á ۰ ۰ oo **PG** r III Orange 3  $1,0.0$  $\begin{array}{c} \texttt{Launch} \end{array}$ Launch  $\left\vert \text{Install}\right\rangle$ Install  $\left\vert \text{Install}\right\rangle$ ANACONDA cover premium o å5 ø

When the user opens up the Anaconda software, she/he ends up on the main menu:

The main window shows all the tools available for installation in the Navigator. To get to the environments page, the user must click on the "Environments" panel that is in the left-side menu.

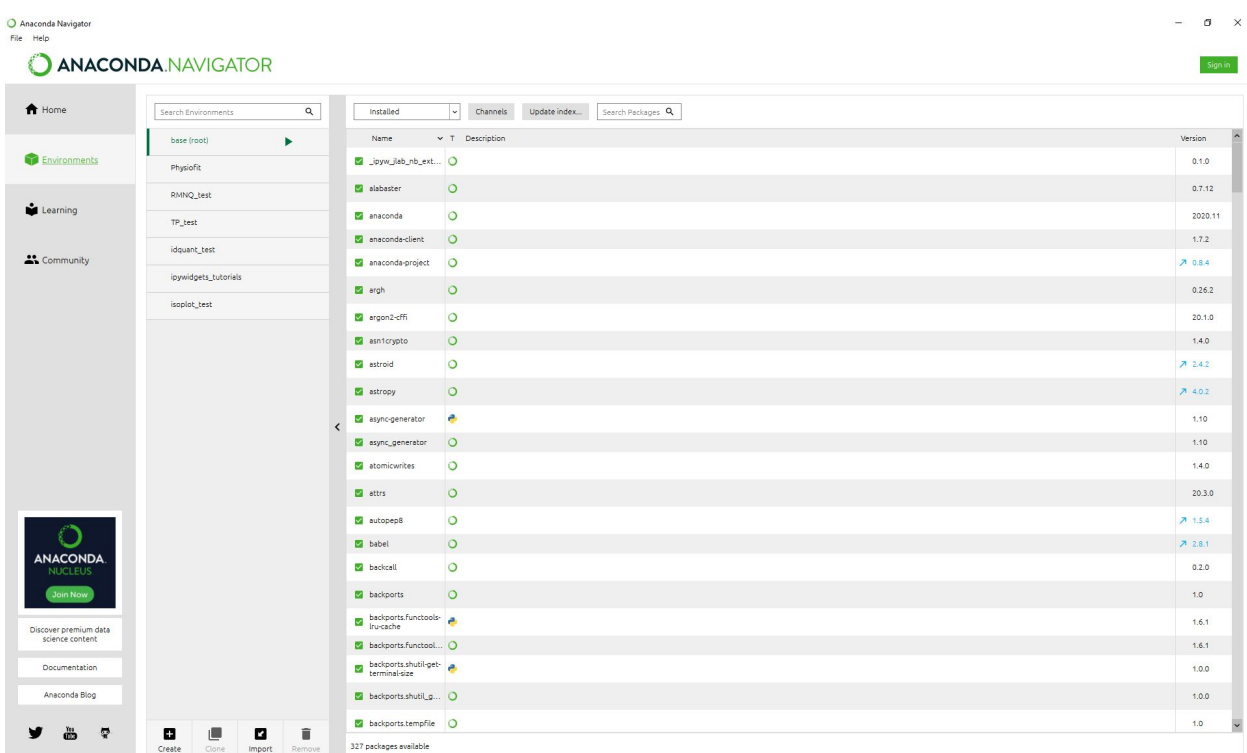

Once on the Environments page, the user can click on the "create" button that is present at the bottom left of the screen. A pop up menu will then appear and allow the user to select a python version and a name for the environment. **JINATHAT AND INTERNATION** 

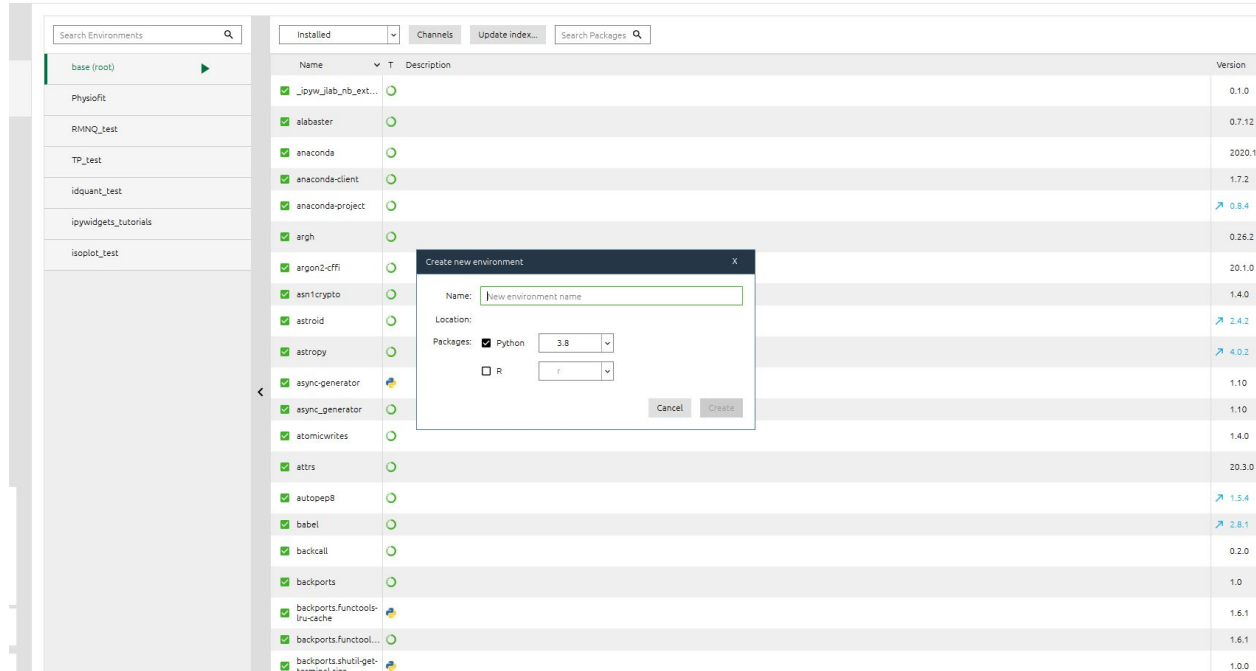

Once the user clicks on the "create" button the environment is created and ready for use!

.<br>Prima

### **1.2.2 Installing packages in the environment**

Now that the environment exists, it is time to populate it with the tools needed. The first thing to do is to open up a command-line interface, preferably Anaconda Prompt (it is the one that will be used in this tutorial. Other commandline interfaces might use different names for commands). Once the interface is open, the first thing to do is to activate the desired environment. The command for this is as follows:

conda activate <name-of-environment>

Once this is done the environment name should be seen on the left of the screen behind the name of the directory the interface is open in.

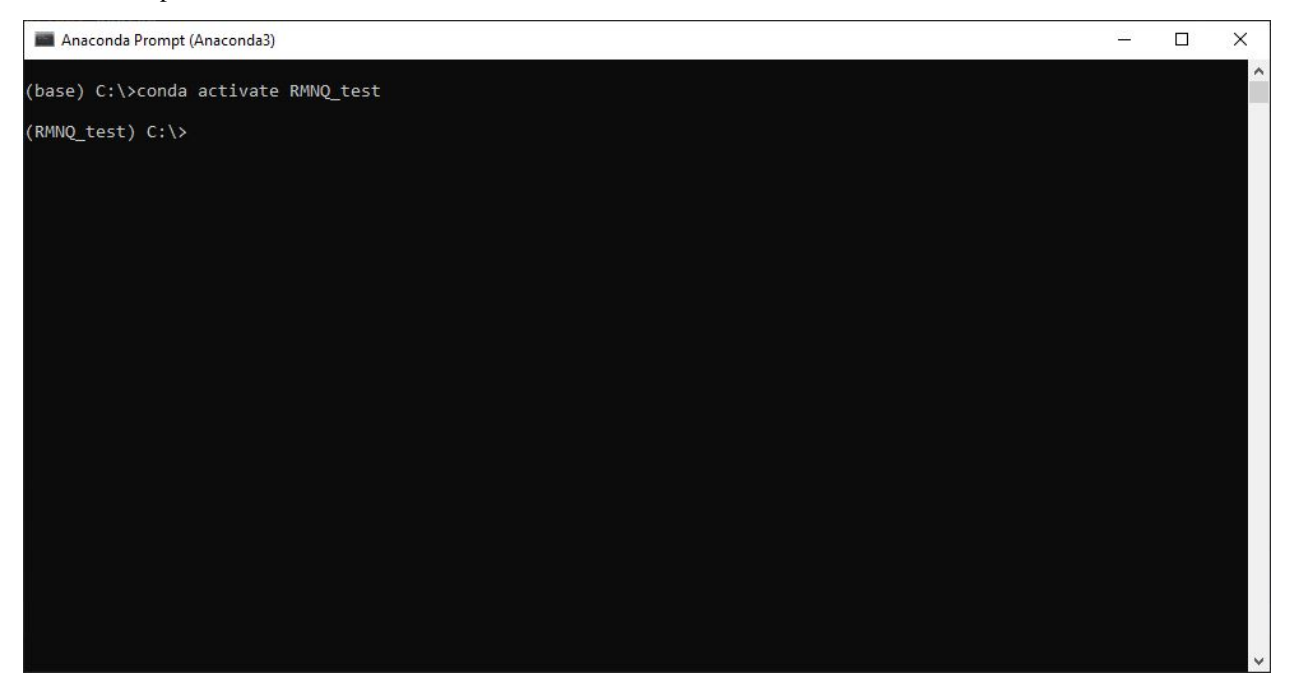

Once the environment is activated, the user can install using pip or conda any of the desired tools. The dependencies and the tool itself will now be installed in a safe and separate set of folders which will ensure that other installations are not affected by anything happening in the environment. Once the user is done, she/he can now close the prompt.

### **1.2.3 Jupyter Notebook**

First install jupyter notebook through the Anaconda Navigator or through [the dedicated website](https://jupyter.org/install) and launch the notebook.

Navigate to the **Isoplot.ipynb** file that you can download from the [Github.](https://github.com/llegregam/Isoplot)

Launch the first cell to initiate the **« upload data »** and **« submit data »** buttons and use them to load in the tsv or csv IsoCor output file and generate the **template file** (ModifyThis.xlsx)

Modify the template as needed, save it and load it into the notebook after launching the second cell and initiating the **« Upload template »** and **« Submit template »** buttons.

Launch the next cells and generate plots !

**Note:** For more information on how to setup a python tool in a specific environment (recommended) using jupyter notebooks, check out [this documentation.](https://nmrquant.readthedocs.io/en/latest/quickstart.html#environment-installation)

### **1.2.4 Command-line interface**

To process your data, type in a terminal :

```
isoplot [command line options]
```
Here after the available options are enumerated and detailed.

```
usage: isoplot [-h] --value
               [{corrected_area,isotopologue_fraction,mean_enrichment} [{corrected_area,
˓→isotopologue_fraction,mean_enrichment} ...]]
               [-m METABOLITE] [-c CONDITION] [-t TIME] [-gt]
               [-tp TEMPLATE_PATH] [-sa] [-bp] [-mb] [-IB] [-IM] [-IS] [-hm]
               [-cm] [-HM] [-s] [-v] [-a] [-z ZIP] [-g]
               input_path run_name format
```
### **Positional Arguments**

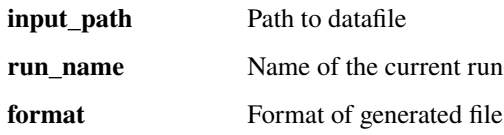

#### **Named Arguments**

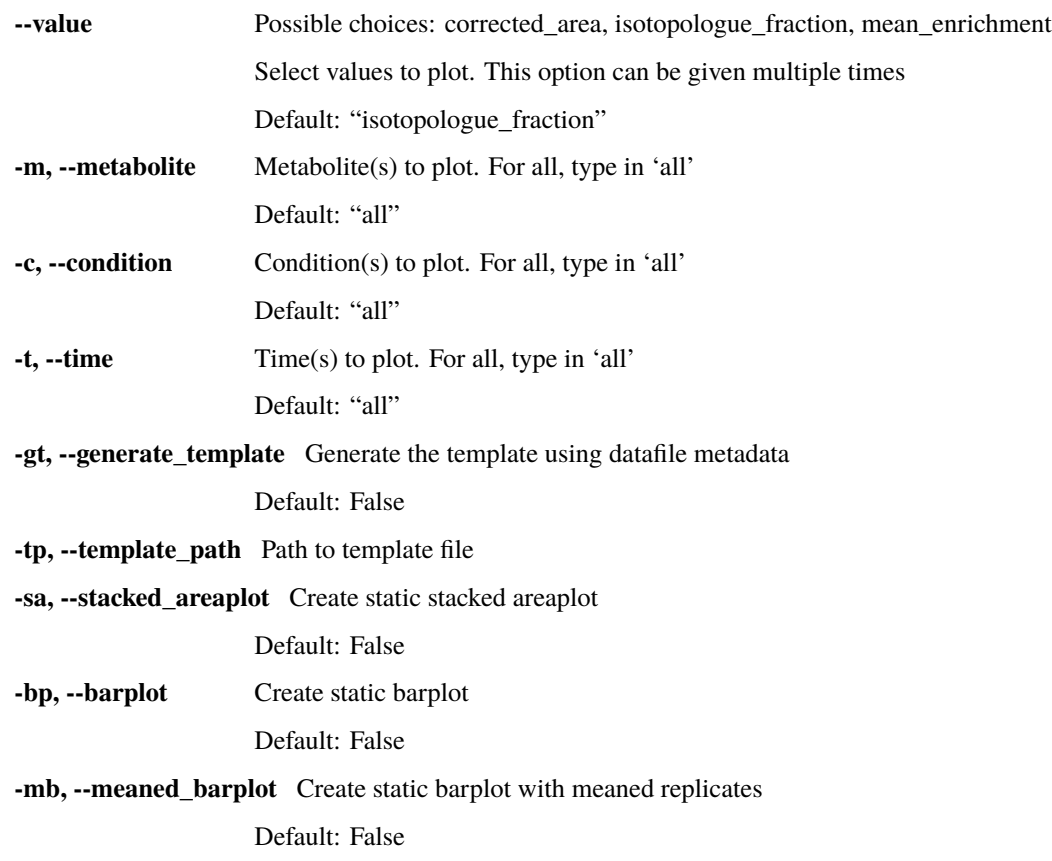

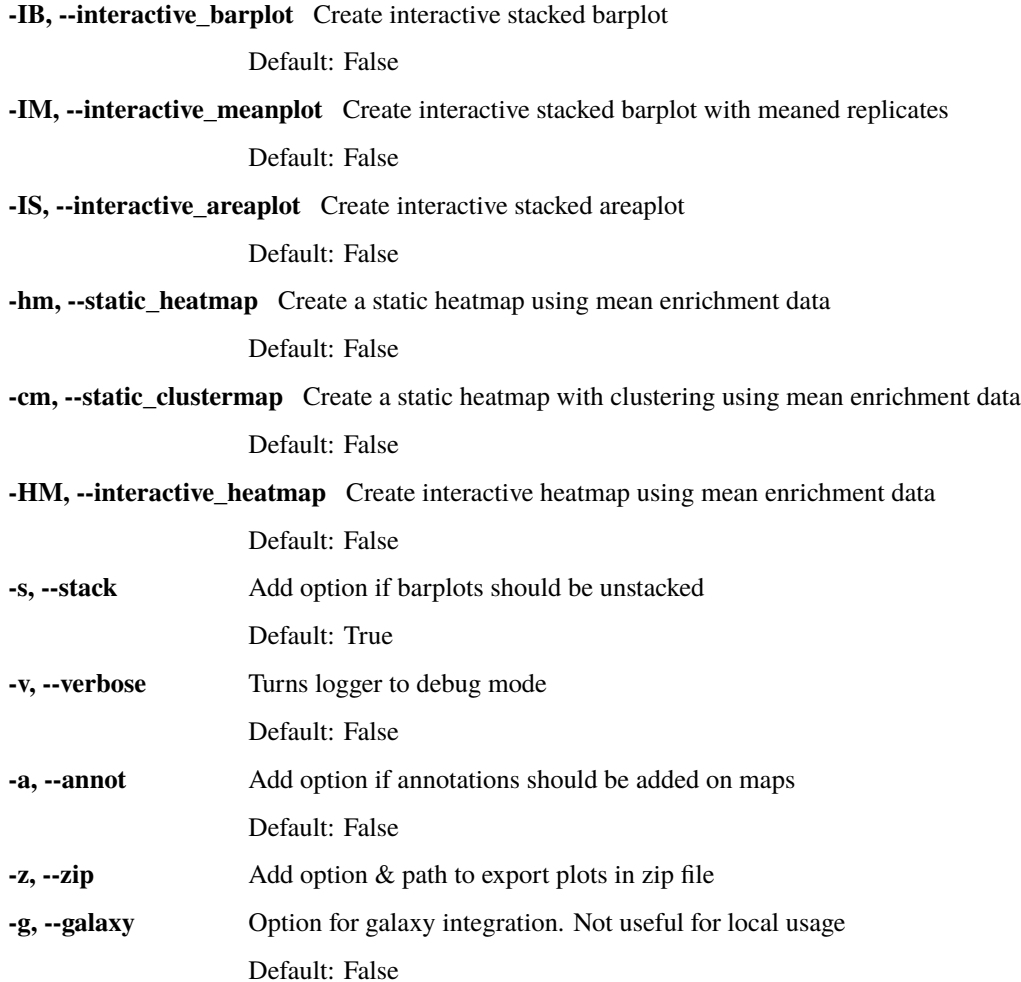

# <span id="page-11-0"></span>**1.3 Tutorial**

### **1.3.1 Input data**

Isoplot takes as input **IsoCor corrected MS data** from **labelling experiments** in **tabular form**. The tabular data must contain a few key columns for each row :

- **« sample »** : Name of the sample containing the analyzed metabolite
- **« metabolite »** : name of the metabolite
- **« isotopologue »** : number of the metabolite's *[Isotopologue](#page-17-2)*
- **« corrected area »** : area of the analyzed metabolite's isotopologue after correction by Isocor
- **« isotopologue fraction »**: see *[Isotopologue fraction](#page-17-3)*.
- **« mean enrichment »** : see *[Mean enrichment](#page-17-4)*.

The input data file is used by Isoplot to generate a **template file** that the user must modify with the desired names for each sample's parameters .

### <span id="page-12-1"></span>**1.3.2 Template file**

Once the data has been loaded into Isoplot through the notebook or the command-line, the template is generated by either clicking on the **« submit data »** button in the notebook or by not giving the command-line the template option. The template is a xlsx document that can be opened with excel, and contains a number of columns :

• **Sample** : this colummn corresponds to **the names given to the samples in the original dataset** and **must not be modified**,

or else Isoplot will not be able to pair the template's information with the data.

- **Condition** : The different conditions for each sample
- **Condition order** : Order in the plots of each condition+time. When different replicates are present, **they must be given the same condition order if meaned plots are to be created**. For default order leave 1 on all rows.
- **Time** : The different time points for each sample.
- **Replicate number** : Different replicate numbers for each sample. **They must be numbered starting from 1 to n (n being number of replicates)** for each condition+time.

**Note:** If for any reason one of the samples must not be plotted or taken into account by Isoplot, remove the associated line from the template file

**Warning:** It is important to properly fill the template table as it is what Isoplot will use to define which data to group together for the plots.

### **1.3.3 Output files**

Once the template is loaded and submited to Isoplot, a Data Export.xlsx file is created with the merged data that is used for the generation of the plots.

If static plots are created, the plots are outputed in the format given by the user (jpeg, png, svg or pdf).

If interactive plots are created, plots are outputed in html format.

# <span id="page-12-0"></span>**1.4 Walkthrough**

This part will walk the user through the usage of Isoplot. There are 2 ways to use the tool: through a GUI hosted on a **Jupyter Notebook** or through a **Command Line Interface (CLI)**.

### **1.4.1 Jupyter Notebook GUI**

Once Isoplot is installed and the interactive notebook file **isoplot.ipynb** is downloaded and placed in the desired directory, launch Jupyter Notebook through the **Anaconda Launcher** or through the command line.

**Note:** The Isoplot Notebook interface outputs the created directories and files in the directory where the notebook is contained

Once in the Notebook, navigate to the appropriate folder and open isoplot.ipynb

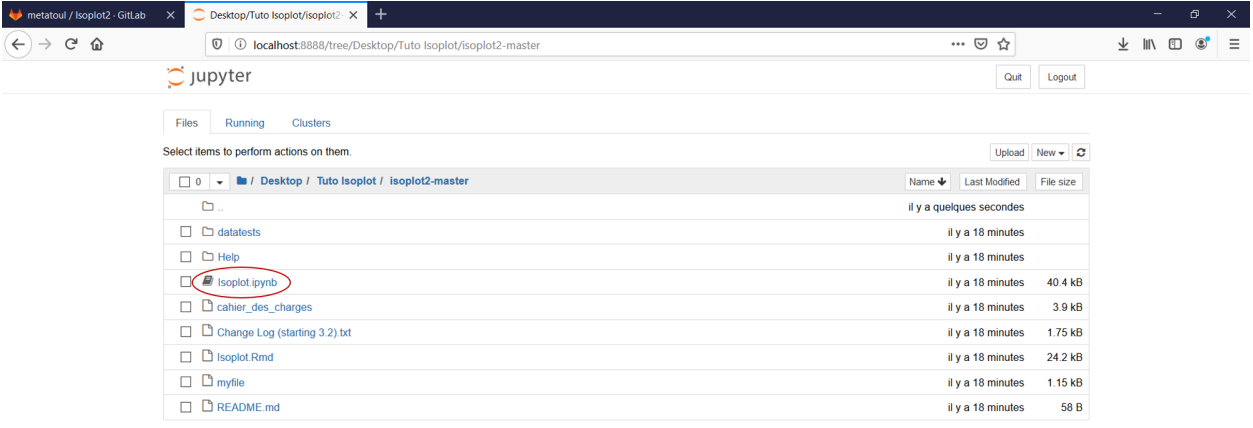

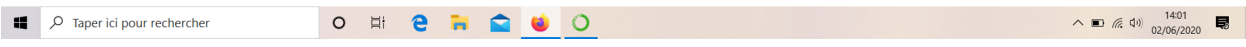

Next, select the first cell and execute it.

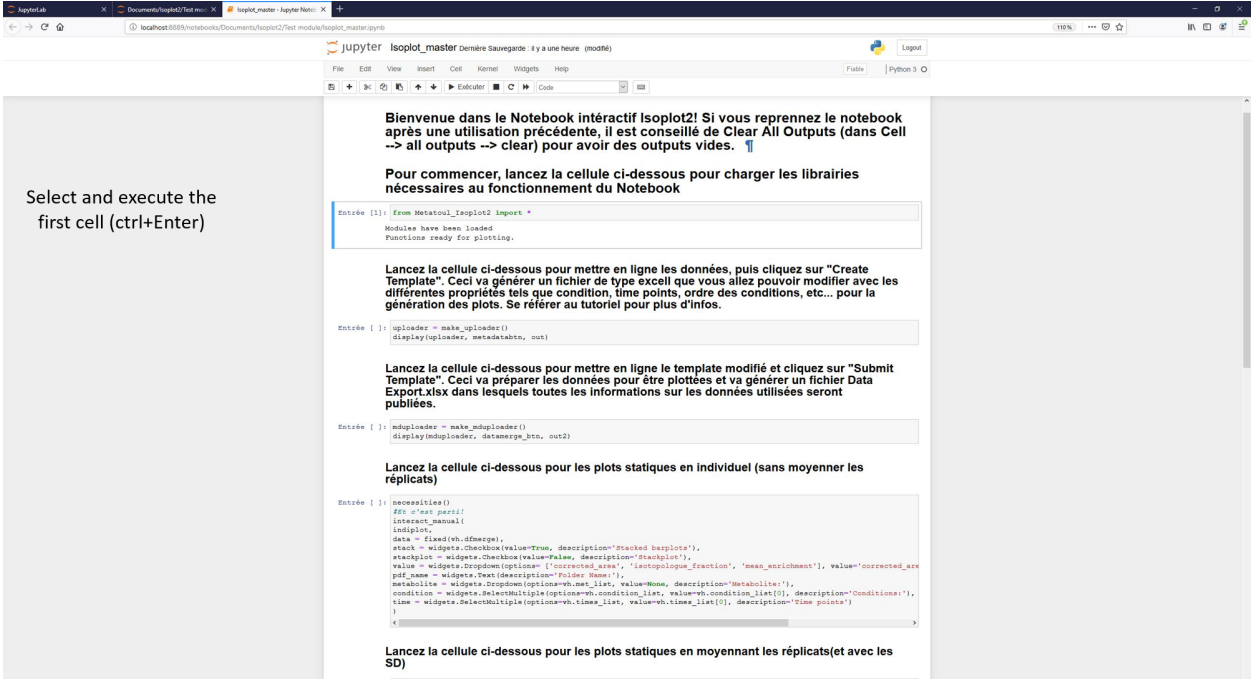

Once the buttons have appeared, use the first one to select the **datafile** and then the second one to submit it.

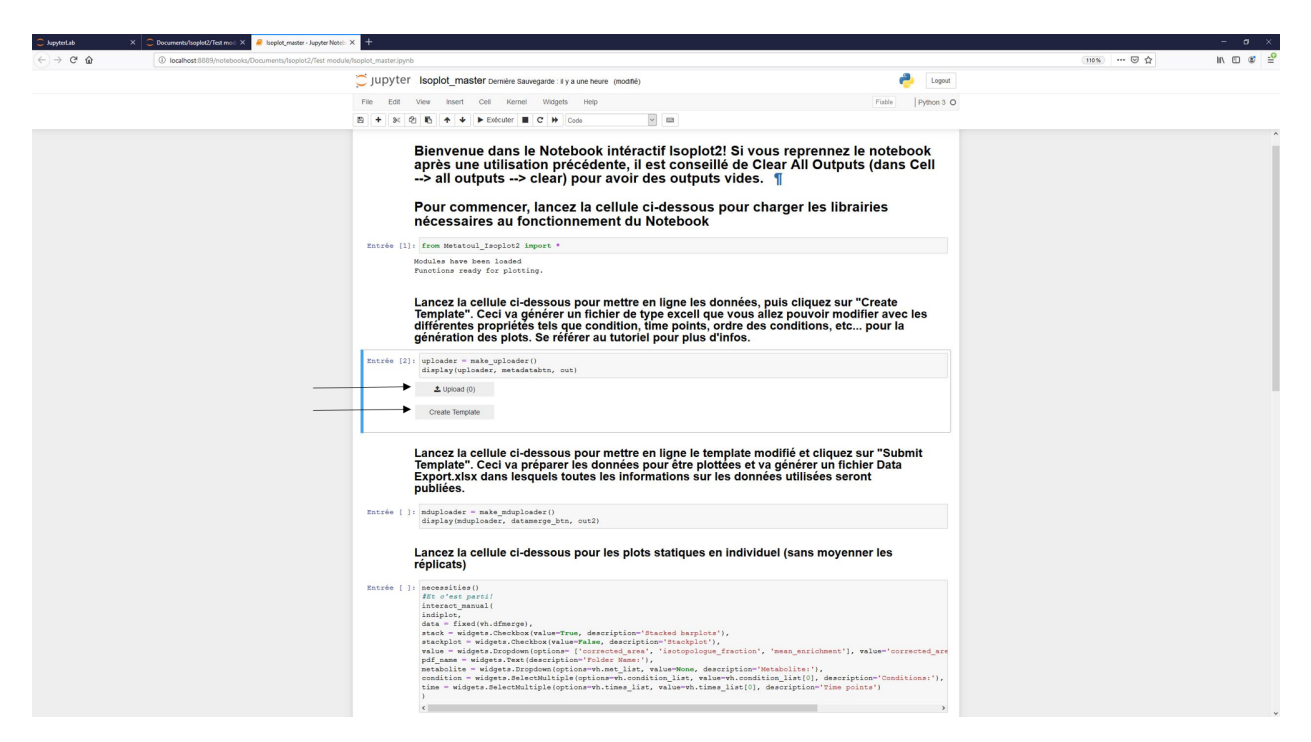

In the file explorer, navigate to the generated **ModifyThis.xlsx** template file and open it.

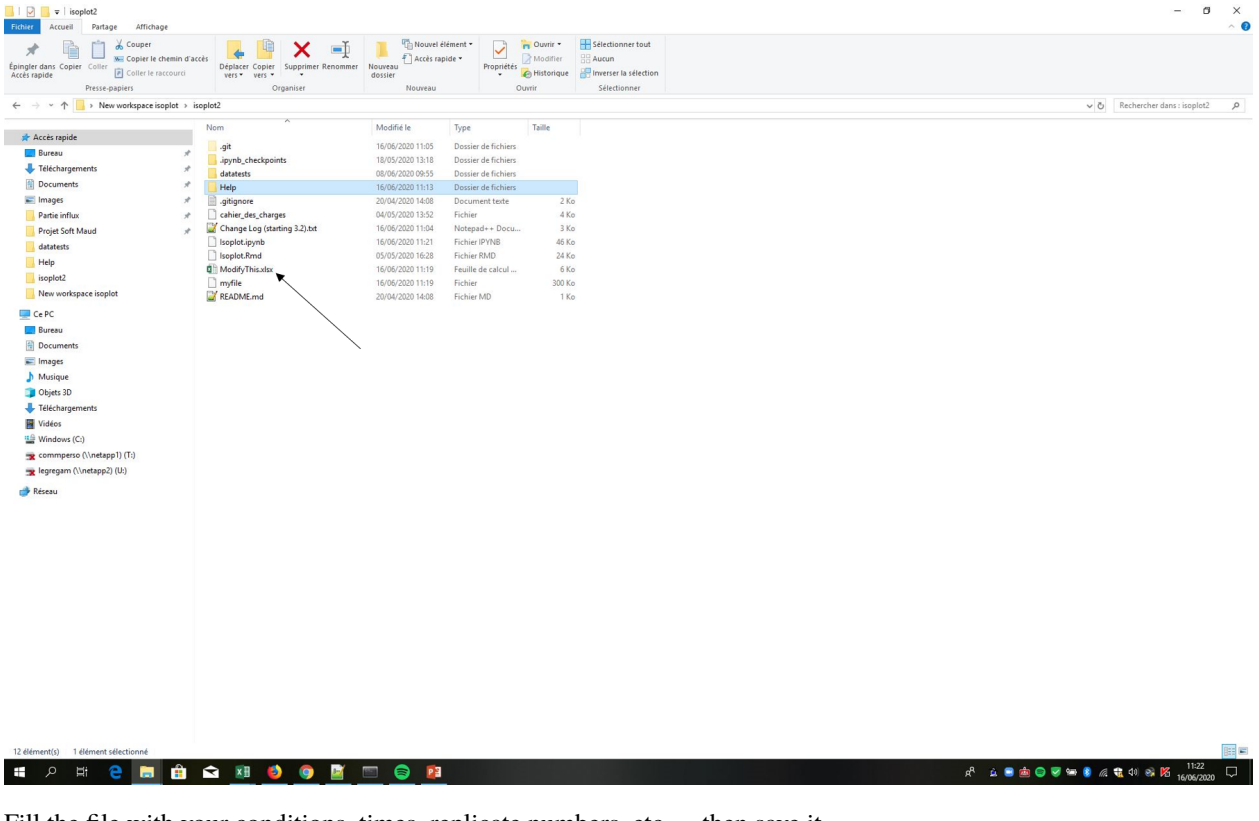

Fill the file with your conditions, times, replicate numbers, etc... then save it.

**Warning:** What you input here will be used by Isoplot to generate the groups for plotting (ex: condition AB at T0 replicate 1). **If you have multiple replicates for one same time and condition, number them starting from 1**.

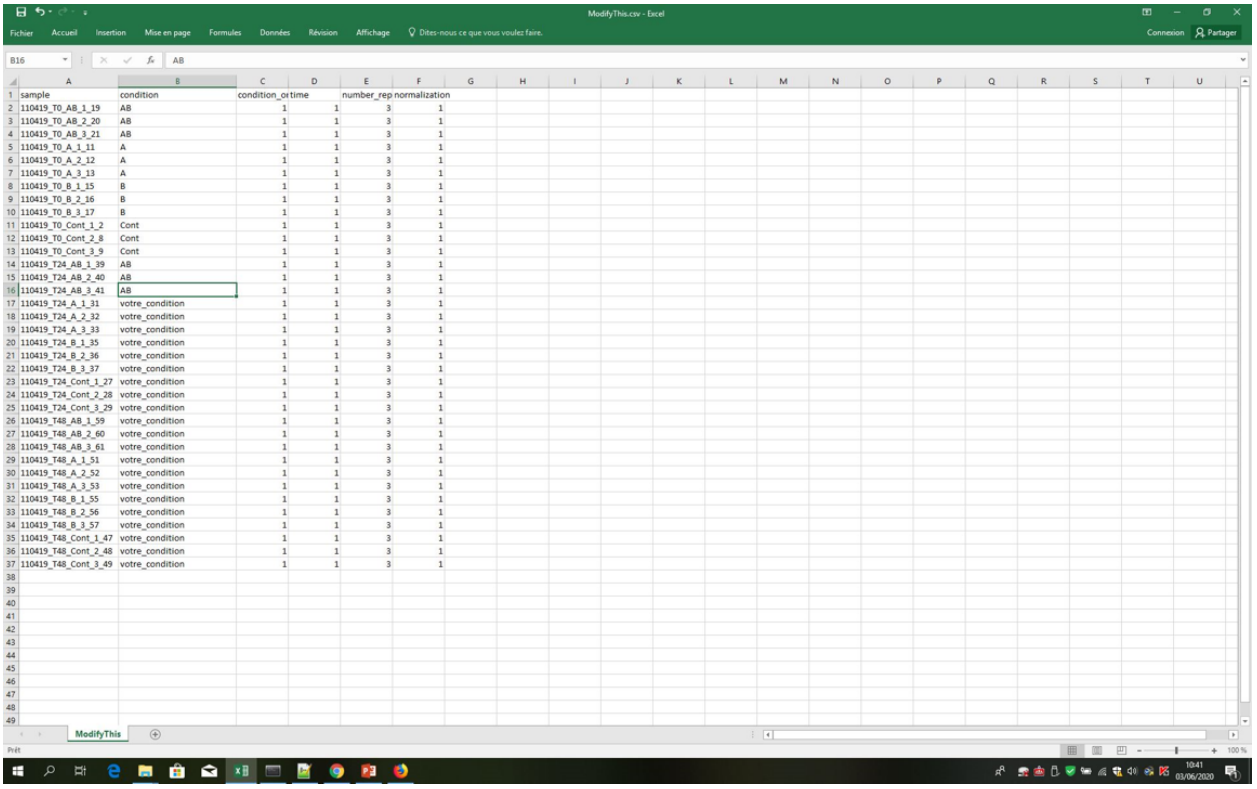

The ModifyThis.xlsx file contains a table with 5 columns. They are detailed in *[Tutorial - Template file](#page-12-1)*. Once you have finished modifying the template, save it.

**Note:** It is good practice to change the name of the template file because if you press the "create template" button once more Isoplot will overwrite the old ModifyThis.xlsx file.

Example of finished template file:

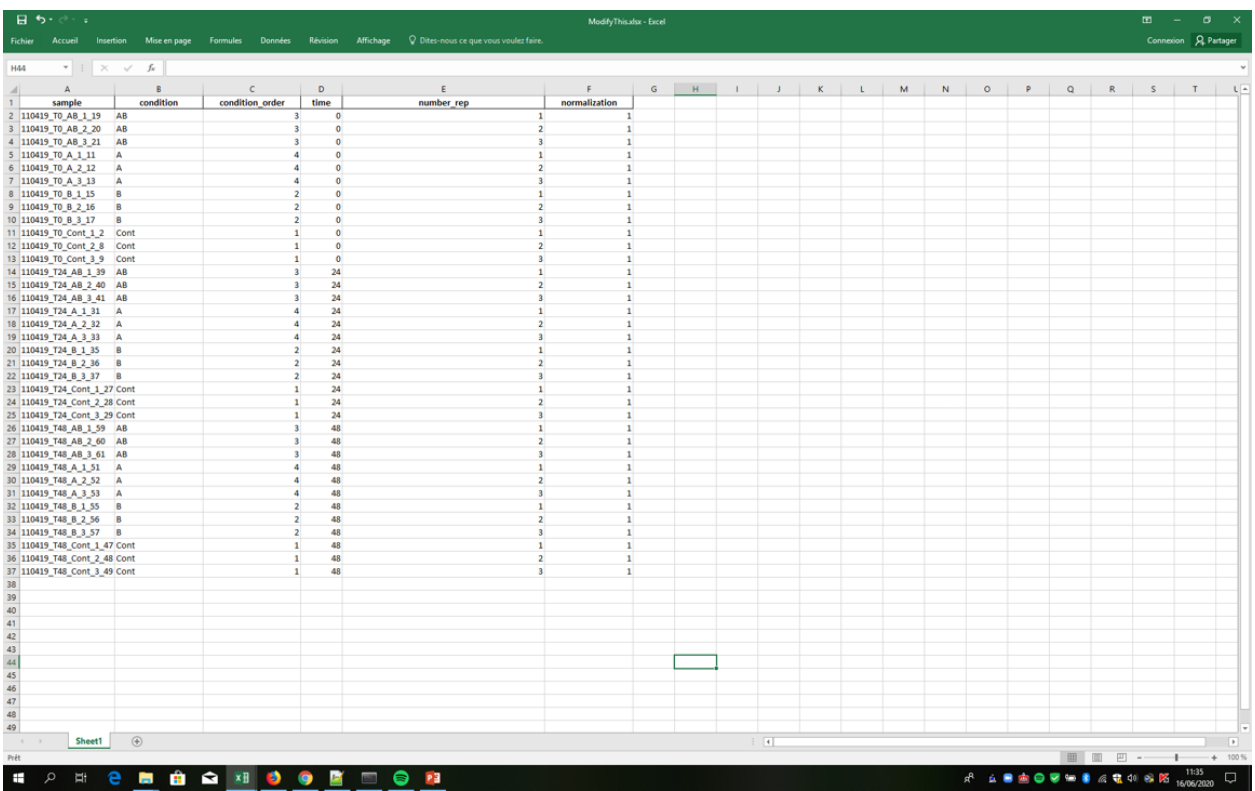

Next step is to launch the next cell to generate the buttons to upload and submit the template. Once this is done you can start plotting your figures!

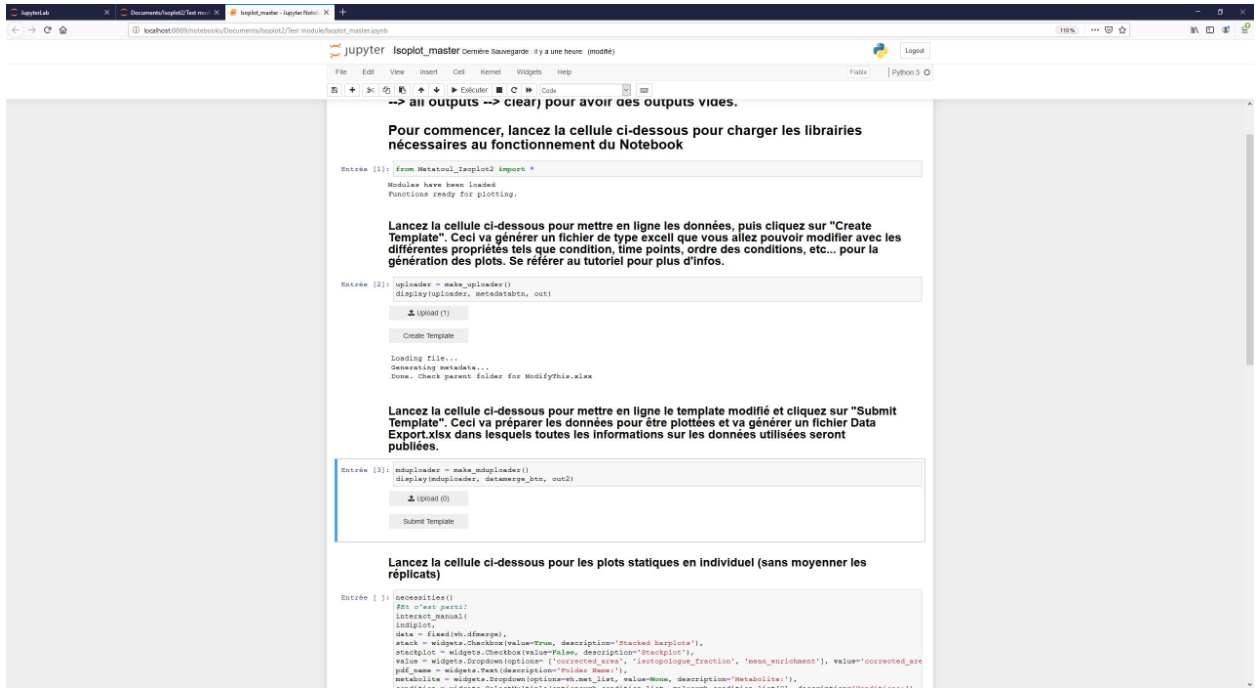

# <span id="page-17-6"></span><span id="page-17-0"></span>**1.5 Definitions**

Some important definitions are provided in this section.

### <span id="page-17-2"></span>**1.5.1 Isotopologue**

Molecular entity that differs from it's parent molecule in that at least one atom has a different number of neutrons.

### <span id="page-17-3"></span>**1.5.2 Isotopologue fraction**

Fraction of an isotopologue relative to the total pool of the metabolite's isotopologues

### <span id="page-17-4"></span>**1.5.3 Mean enrichment**

Mean molecular content in isotopic tracer in the metabolite

# <span id="page-17-1"></span>**1.6 Reference**

### <span id="page-17-5"></span>**1.6.1** dataprep.py

```
class isoplot.main.dataprep.IsoplotData(datapath, verbose=False)
     Bases: object
```
Class to prepare Isoplot Data for plotting

**Parameters** datapath  $(str)$  – Path to .csv file containing Isocor output data

#### generate\_template()

Generate .xlsx template that user must fill

#### get\_data()

Read data from tsv file and store in object data attribute.

- get\_template(*path*) Read user-filled template and catch any encoding errors
- static load\_isocor\_data(*path*) Function to read incoming data
- static load\_template(*template\_input*, *excel\_sheet=0*) Function to read incoming template data

### merge\_data()

Merge template and data into pandas dataframe

prepare\_data(*export=True*) Final cleaning of data and export

### <span id="page-18-2"></span><span id="page-18-1"></span>**1.6.2** plots.py

Module containing the plotting classes. The methods correspond to different types of plots to create

class isoplot.main.plots.InteractivePlot(*stack*, *value*, *data*, *name*, *metabolite*, *condition*, *time*, *display*,

*rtrn*)

Bases: [isoplot.main.plots.Plot](#page-18-0)

Class to generate the different interactive plots

mean\_enrichment\_meanplot()

Generate interactive mean\_enrichment plots with meaned replicates

mean\_enrichment\_plot() Generate interactive mean\_enrichment plots

- stacked\_areaplot() Generate interactive stacked areaplots
- stacked\_barplot() Generate interactive stacked barplots
- stacked\_meanplot() Generate interactive stacked barplots with meaned replicates

unstacked\_barplot() Generate interactive unstacked barplots

#### unstacked\_meanplot()

Generate interactive unstacked barplots with meaned replicates

class isoplot.main.plots.Map(*data*, *name*, *annot*, *fmt*, *display=False*, *rtrn=False*) Bases: object

Class to create maps from Isocor output (MS data from C13 labelling experiments)

**Parameters annot** (*Bool*) – Should annotations be apparent on map or not

#### build\_clustermap()

Create a clustermap of mean\_enrichment data across all conditions & times & metabolites

#### build heatmap()

Create a heatmap of mean\_enrichment data across all conditions  $\&$  times  $\&$  metabolites

#### build\_interactive\_heatmap()

Create an interactive heatmap of mean\_enrichment data across all conditions & times & metabolites

#### <span id="page-18-0"></span>class isoplot.main.plots.Plot(*stack*, *value*, *data*, *name*, *metabolite*, *condition*, *time*, *display*, *rtrn=False*) Bases: object

Plot objects Master Class from which the rest inherit

#### **Parameters**

- stack  $(Boo1)$  Value to denote if barplots should stack
- **value** (str) Data to be plotted. Can be 'isotopologue\_fraction', 'corrected area' or 'mean\_enrichment'
- data (Pandas Dataframe) IsoplotData object containing clean data
- **name**  $(str)$  Name for generated file directory where plots will go
- metabolite  $(str)$  metabolite to be plotted
- condition  $(list)$  List of conditions to be plotted
- <span id="page-19-1"></span>• time  $(list)$  – List of times to be plotted
- display  $(Boo1)$  Should plots be displayed when created
- rtrn (Boo1) Should figure object be returned or not

 $HEIGHT = 640$ 

#### WIDTH = 1080

#### static split\_ids(*ids*)

Function to split IDs and get back lists of conditions, times and replicates in order

**Parameters ids** (list) – IDs generated by IsoplotData Object

*rtrn*)

**Returns** lists containing conditions, times and replicates

**Return type** lists

class isoplot.main.plots.StaticPlot(*stack*, *value*, *data*, *name*, *metabolite*, *condition*, *time*, *fmt*, *display*,

Bases: [isoplot.main.plots.Plot](#page-18-0)

Class to generate the different static plots.

#### **Parameters**

- $fmt (str)$  Output format of static plots (pdf, svg, png or jpeg)
- display (Bool) Should plots be displayed when created

#### barplot()

Creation of barplots

#### mean\_barplot()

Creation of meaned barplots (on replicates)

#### mean\_enrichment\_meanplot()

Generate static mean\_enrichment plots with meaned replicates

#### mean\_enrichment\_plot()

Generate static mean\_enrichment plots

#### stacked\_areaplot()

Creation of area stackplot (for cinetic data)

### <span id="page-19-0"></span>**1.6.3** isoplotcli.py

Module containing the CLI class that will be used during the cli process to get arguments from user and generate the desired plots

class isoplot.ui.isoplotcli.IsoplotCli(*home=None*, *run\_home=None*, *static\_plot=None*, *int\_plot=None*,

*maps=None*, *args=None*)

Bases: object

dir\_init(*plot\_type*) Initialize directory for plot

#### static get\_cli\_input(*arg*, *param*, *data\_object*)

Function to get input from user and check for errors in spelling. If an error is detected input is asked once more. This function is used for galaxy implementation

#### **Parameters**

• arg – list from which strings must be parsed

- <span id="page-20-2"></span>• **param**  $(str)$  – name of what we are looking for
- data\_object (class: 'isoplot.dataprep.IsoplotData') IsoplotData object containing final clean dataframe

**Returns** Desired string after parsing

#### **Return type** list

#### go\_home()

Exit after work is done

#### initialize\_cli()

Launch argument parsing and perform checks

plot\_figs(*metabolite\_list*, *data\_object*, *build\_zip=False*)

Function to control which plot methods are called depending on the arguments that were parsed

#### **Parameters**

- metabolite\_list (list of str) metabolites to be plotted
- data\_object (class: 'isoplot.main.dataprep.IsoplotData') object containing the prepared data
- **build\_zip** (*bool*) should figures be returned and exported in zip

#### zip\_export(*figures*, *zip\_file\_name*)

Function to save figures in figure list to zip file (taken from [https://stackoverflow.com/questions/55616877/](https://stackoverflow.com/questions/55616877/save-multiple-objects-to-zip-directly-from-memory-in-python) [save-multiple-objects-to-zip-directly-from-memory-in-python\)](https://stackoverflow.com/questions/55616877/save-multiple-objects-to-zip-directly-from-memory-in-python)

#### **Parameters**

- **figures** (list of tuples) storage of figures and their respective file names in tuples: (name, fig)
- $zip_file_name(str)$  name of the exported zip file

#### isoplot.ui.isoplotcli.parse\_args()

Parse arguments from user input.

**Returns** Argument Parser object

**Return type** class: argparse.ArgumentParser

### <span id="page-20-0"></span>**1.6.4** cli\_process.py

Process that runs during Command-Line Interface usage

isoplot.main.cli\_process.main()

### <span id="page-20-1"></span>**1.6.5** isoplot\_notebook.py

```
class isoplot.ui.isoplot_notebook.ValueHolder
    Bases: object
```
#### $x: int = None$

isoplot.ui.isoplot\_notebook.build\_map(*data*, *name*, *map\_select*, *annot*, *fmt*, *display*)

isoplot.ui.isoplot\_notebook.check\_version(*name*)

isoplot.ui.isoplot\_notebook.dataprep\_eventhandler(*event*)

<span id="page-21-1"></span>isoplot.ui.isoplot\_notebook.indibokplot(*stack*, *value*, *data*, *name*, *metabolites*, *conditions*, *times*, *display*, *stackplot=False*)

isoplot.ui.isoplot\_notebook.indiplot(*stack*, *value*, *data*, *name*, *metabolites*, *conditions*, *times*, *fmt*, *display*, *stackplot=False*)

isoplot.ui.isoplot\_notebook.make\_mduploader()

isoplot.ui.isoplot\_notebook.make\_uploader()

isoplot.ui.isoplot\_notebook.meanbokplot(*stack*, *value*, *data*, *name*, *metabolites*, *conditions*, *times*, *display*)

isoplot.ui.isoplot\_notebook.meanplot(*stack*, *value*, *data*, *name*, *metabolites*, *conditions*, *times*, *fmt*, *display*)

isoplot.ui.isoplot\_notebook.metadatabtn\_eventhandler(*event*)

# <span id="page-21-0"></span>**1.7 FAQ**

#### **1. Why are my replicates not being meaned properly?**

The most frequent reason for this comes from the numbering of the replicates. Indeed, for each group of same condition+time (example: Wild Type T0) the replicates must be numbered *starting from 1 untill the last* (example: Wild Type T0 1, Wild Type T0 2, Wild Type T0 3, etc...)

#### **2. There was a problem during the experiment for one of my samples. How do I tell Isoplot not to take it into account?**

The easiest way to remove any samples from the dataset is not to modify the dataset itself, but rather to remove the corresponding line from the *[template file](#page-12-1)*.

#### **3. Sometimes the generated directory for my plots has multiple sub-directories with the same name. Why is this?**

This happens when we generate multiple times the directory by using the same name twice in a row (in the case of an error for example on the first try, or a mistake when selecting data to be plotted). A quick fix is to restart the Kernel or change the name of the directory to be created before generating the plots.

**\*\*4.** I am trying to create barplots with meaned data (so with error bars) for isotopologue fractions, but some of my bars seem abherrent. They have error bars that go until under 0 and the total of the fractions is not equal to 1. Why is this?

This happens when data is missing for only some replicates of a given sample condition  $\&$  time. An ulterior version of Isoplot will fix this by not using data points equal to 0 when calculating the mean.

# **PYTHON MODULE INDEX**

<span id="page-22-0"></span>i

isoplot.main.cli\_process, [17](#page-20-0) isoplot.main.dataprep, [14](#page-17-5) isoplot.main.plots, [15](#page-18-1) isoplot.ui.isoplot\_notebook, [17](#page-20-1) isoplot.ui.isoplotcli, [16](#page-19-0)

### **INDEX**

### <span id="page-24-0"></span>B

barplot() (*isoplot.main.plots.StaticPlot method*), [16](#page-19-1) build\_clustermap() (*isoplot.main.plots.Map method*), [15](#page-18-2) build\_heatmap() (*isoplot.main.plots.Map method*), [15](#page-18-2) build\_interactive\_heatmap() (*isoplot.main.plots.Map method*), [15](#page-18-2) build\_map() (*in module isoplot.ui.isoplot\_notebook*), [17](#page-20-2)

# C

check\_version() (*in module isoplot.ui.isoplot\_notebook*), [17](#page-20-2)

# D

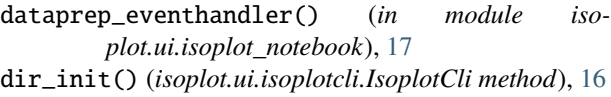

# G

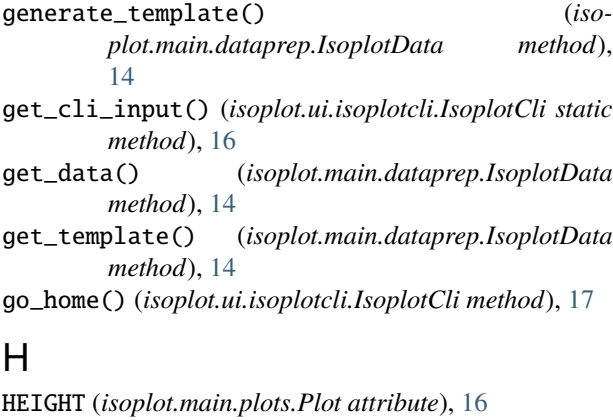

# I

indibokplot() (*in module isoplot.ui.isoplot\_notebook*), [17](#page-20-2) indiplot() (*in module isoplot.ui.isoplot\_notebook*), [18](#page-21-1) initialize\_cli() (*isoplot.ui.isoplotcli.IsoplotCli method*), [17](#page-20-2) InteractivePlot (*class in isoplot.main.plots*), [15](#page-18-2) isoplot.main.cli\_process

module, [17](#page-20-2) isoplot.main.dataprep module, [14](#page-17-6) isoplot.main.plots module, [15](#page-18-2) isoplot.ui.isoplot\_notebook module, [17](#page-20-2) isoplot.ui.isoplotcli module, [16](#page-19-1) IsoplotCli (*class in isoplot.ui.isoplotcli*), [16](#page-19-1) IsoplotData (*class in isoplot.main.dataprep*), [14](#page-17-6)

### L

```
load_isocor_data() (iso-
       plot.main.dataprep.IsoplotData static method),
        14
load_template() (isoplot.main.dataprep.IsoplotData
       static method), 14
```
# M

```
main() (in module isoplot.main.cli_process), 17
make_mduploader() (in module iso-
       plot.ui.isoplot_notebook), 18
make_uploader() (in module iso-
       plot.ui.isoplot_notebook), 18
Map (class in isoplot.main.plots), 15
mean_barplot() (isoplot.main.plots.StaticPlot method),
        16
mean_enrichment_meanplot() (iso-
       plot.main.plots.InteractivePlot method),
        15
mean_enrichment_meanplot() (iso-
       plot.main.plots.StaticPlot method), 16
mean_enrichment_plot() (iso-
       plot.main.plots.InteractivePlot method),
        15
mean_enrichment_plot() (iso-
       plot.main.plots.StaticPlot method), 16
meanbokplot() (in module isoplot.ui.isoplot_notebook),
        18
meanplot() (in module isoplot.ui.isoplot_notebook), 18
```

```
merge_data()
                   (isoplot.main.dataprep.IsoplotData
        method), 14
metadatabtn_eventhandler()
(in module iso-
        plot.ui.isoplot_notebook), 18
module
    isoplot.main.cli_process
, 17
    isoplot.main.dataprep
, 14
    isoplot.main.plots
, 15
    isoplot.ui.isoplot_notebook
, 17
    isoplot.ui.isoplotcli
, 16
```
# P

parse\_args() (*in module isoplot.ui.isoplotcli*), [17](#page-20-2) Plot (*class in isoplot.main.plots*), [15](#page-18-2) plot\_figs() (*isoplot.ui.isoplotcli.IsoplotCli method*), [17](#page-20-2) prepare\_data() (*isoplot.main.dataprep.IsoplotData method*), [14](#page-17-6)

# S

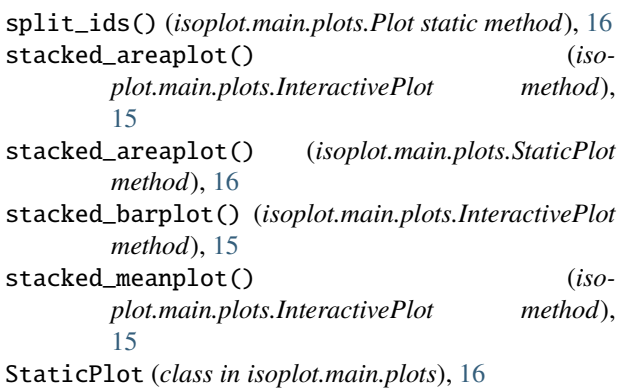

# $\bigcup$

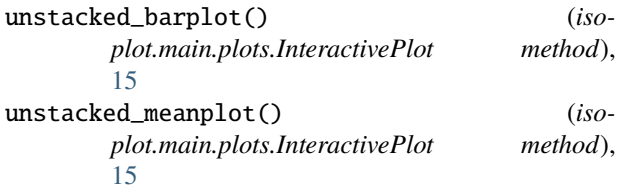

# $\overline{V}$

ValueHolder (*class in isoplot.ui.isoplot\_notebook*), [17](#page-20-2)

# W

WIDTH (*isoplot.main.plots.Plot attribute*), [16](#page-19-1)

# X

x (*isoplot.ui.isoplot\_notebook.ValueHolder attribute*), [17](#page-20-2)

# Z

zip\_export() (*isoplot.ui.isoplotcli.IsoplotCli method*), [17](#page-20-2)